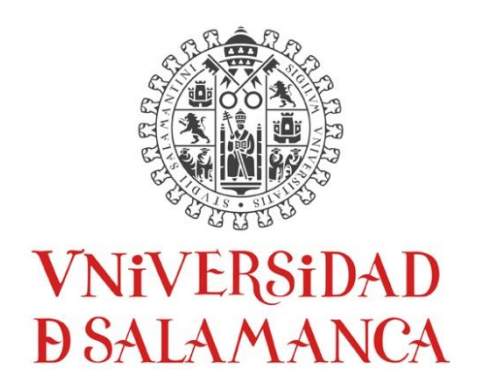

# MEMORIA DEL PROYECTO DE INNOVACIÓN DOCENTE ID2015/0268

# **Prácticas en laboratorio virtual de electricidad y magnetismo**

Equipo de Trabajo: Benjamín Alonso Fernández

Universidad de Salamanca Salamanca, 6 de julio de 2016

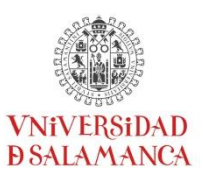

# **Introducción**

La enseñanza en su sentido más amplio, y en particular en la rama de las ciencias e ingeniería, precisa del contacto más próximo posible del alumno con la realidad. Una mera exposición de conceptos teóricos, aun cuando vaya acompañada de resolución de ejercicios, proyectos o tareas para desarrollar esos conceptos, resulta claramente insuficiente. Para mejorar el aprendizaje de las materias, será necesario que el alumno pueda observar y, especialmente, experimentar por sí mismo.

En este sentido, las tradicionales prácticas de laboratorio son una buena aproximación para conseguirlo. En ellas, el alumno debería entender los conceptos teóricos y ser capaz de aplicarlos en un experimento real, de manera que pueda extraer sus propias conclusiones en un proceso guiado por el profesor.

La motivación de este proyecto surge de la actual ausencia de laboratorios físicos en la Escuela en la cual se imparte la asignatura, lo cual deriva en una carencia formativa para los alumnos en comparación con otras titulaciones.

En el presente proyecto se propone crear un laboratorio virtual, en particular de Electricidad y Magnetismo, en el aula de informática mediante simuladores que involucran los conceptos teóricos y que permiten desarrollar pequeños experimentos virtuales. Se utilizará para desarrollar prácticas cuyas directrices se plasmarán en guiones elaborados por el profesor.

Cabe destacar que, dado que la asignatura a la cual se aplicará se imparte íntegramente en inglés, los materiales se desarrollarán también en inglés.

# **Objetivos del trabajo**

El objetivo fundamental del presente proyecto consiste en el desarrollo de una serie de prácticas virtuales, basadas en simulaciones interactivas, las cuales versan sobre Electricidad y Magnetismo. Se aplicará a la asignatura Principios de Física II, del Grado en Piloto de Aviación Comercial y Operaciones Aéreas de la Universidad de Salamanca.

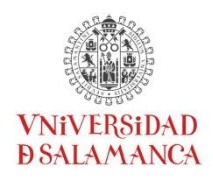

Los objetivos secundarios son los siguientes:

- Creación de un laboratorio virtual de Electricidad y Magnetismo en el aula de informática
- Realización de guiones de prácticas adaptados a la metodología
- Ejecución de las prácticas por parte de los alumnos asistidos por el profesor
- Facilitar el aprendizaje de los alumnos
- Introducir a los alumnos a la experimentación científica

Se pretende alcanzar dichos objetivos utilizando los simuladores desarrollados en el proyecto PhET de la Universidad de Colorado, consistente en *applets* Java Interactivos de libre acceso:

http://phet.colorado.edu/en/simulations/category/physics

# **Recursos y Metodología**

# *Recursos a emplear:*

*Applets* del proyecto PhET de la Universidad de Colorado. Se usarán los siguientes *applets*, todos ellos bajo la entrada *Physics* > *Electricity, Magnets & Circuits* en la página web citada anteriormente:

- Charges and Fields: charges-and-fields\_en.jar
- Capacitor Lab: capacitor-lab\_en.jar
- Circuit Construction Kit (DC Only): circuit-construction-kit-dc\_en.jar
- Faraday's Electromagnetic Lab: faraday\_en.jar
- Circuit Construction Kit (AC+DC): circuit-construction-kit-ac\_en.jar

Aula de informática de la Escuela (diseñada para *Computer Based Training*)

Plataforma Moodle para proporcionar material, como los guiones y los *applets*, a los alumnos.

# *Metodología de trabajo*

La metodología de trabajo consistirá en el diseño, planificación y ejecución de una serie de cuatro prácticas de Electricidad y Magnetismo en el laboratorio virtual de Física, utilizando *applets* gratuitos en el aula de informática.

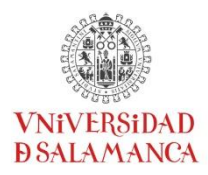

El alumno dispondrá con antelación de un guión explicativo sobre el funcionamiento del simulador y sus tareas. Se le propondrá analizar los fenómenos y leyes físicas involucradas, y tendrá que desarrollar pequeños experimentos virtuales. Deberá analizar los datos obtenidos y presentarlos en un informe, alcanzando conclusiones propias a partir de su trabajo.

Los *applets* incluyen parámetros reales que pueden ser ajustados (valores de cargas eléctricas, resistencias, conductividad, etc.), a la par que tiene prediseñadas utilidades instrumentales, con las cuales el alumno puede realizar medidas virtuales conservando la semejanza con un experimento real.

Los estudiantes deben interaccionar con el experimento virtual y en algunos de los casos han de construir sus propios montajes con una arquitectura basada en módulos *plug and play*.

Se valora positivamente que un laboratorio virtual sirva para facilitar el aprendizaje durante el curso y fomentar el pensamiento científico, si bien no es posible suplir la parte de experimentación real en prácticas en un laboratorio físico. No obstante, el alcance del laboratorio virtual será mayor y permitirá incluir parámetros que no podrían ser abordados en un experimento real.

# **Actividades desarrolladas**

A continuación se enumeran las actividades desarrolladas orientadas a cumplir cada uno de los objetivos mencionados:

- Diseño de cuatro prácticas de Electricidad y Magnetismo:
	- o Carga Eléctrica, Campo Eléctrico, Potencial Eléctrico, Energía Eléctrica
	- o Condensadores y Dieléctricos
	- o Conducción. Circuitos de Corriente Continua
	- o Inducción Magnética. Circuitos de Corriente Alterna
- Elaboración de los correspondientes guiones de prácticas, los cuales incluyen
	- o Explicación del *applet* a utilizar en cada caso
	- o Descripción de las tareas a desarrollar y objetivos
	- o Cuestiones y cálculos a contestar
- Realización de las prácticas en el aula de informática (se dividirá en grupos) asistidas por el profesor
- Corrección de los informes realizados por los alumnos

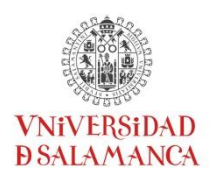

# *Práctica 1: Carga eléctrica. Campo y Potencial Eléctrico.*

En esta práctica, se repasa el concepto de carga, campo y potencial eléctrico para cargas puntuales positivas y negativas de distintos valores.

A continuación, se realizan simulaciones de sistemas de cargas puntuales con geometrías sencillas. El alumno puede ubicar en el plano distintas cargas, midiendo sus distancias. El *applet* dispone de sensores virtuales de campo y potencial eléctricos, y permite dibujar superficies equipotenciales (en 2D, líneas).

Una vez realizado, el alumno debe contrastar los resultados dados por el simulador con los cálculos teóricos, para lo cual debe utilizar el principio de superposición y realizar la suma vectorial en el caso del campo eléctrico.

Por último, se profundiza en uno de los casos, que se ilustra en la Figura 1. Se disponen tres cargas del mismo valor, dos positivas y una negativa. El alumno ha de razonar de forma cualitativa cuál será la dirección del campo eléctrico en varios puntos del plano. Posteriormente, dibujará distintas superficies equipotenciales con la herramienta del programa y utilizará esa información para dibujar las líneas de campo eléctrico en un caso no trivial. En las Figuras 2 y 3 se muestra, respectivamente, la utilización del *applet* para la resolución del problema y el diagrama del informe completado por un alumno.

#### 2 positive  $+ 1$  negative

(detail): Use the simulator to study a system of three charges  $(+1nC, +1nC, -1nC)$ , all of them placed at a distance  $d=1$  m from the origin  $O$  (see figure).

Draw the total electric field (vector) at the points indicated  $\Box$ . Include also the by contribution of each charge.

Indicate by  $\bigstar$  the point at which the electric field is zero. Draw the equipotential surfaces for the values of V: -20, 0, 5, 10, 20 V.

Ð  $\boldsymbol{o}$ 

About the electric field lines, choosing that 8 lines start at a positive charge: are there any

lines starting or ending at infinity? If yes, how many? Answer:

Now with the help of the equipotential surfaces, draw the electric field lines approximately.

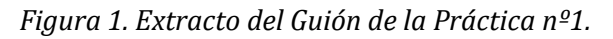

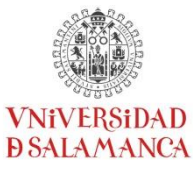

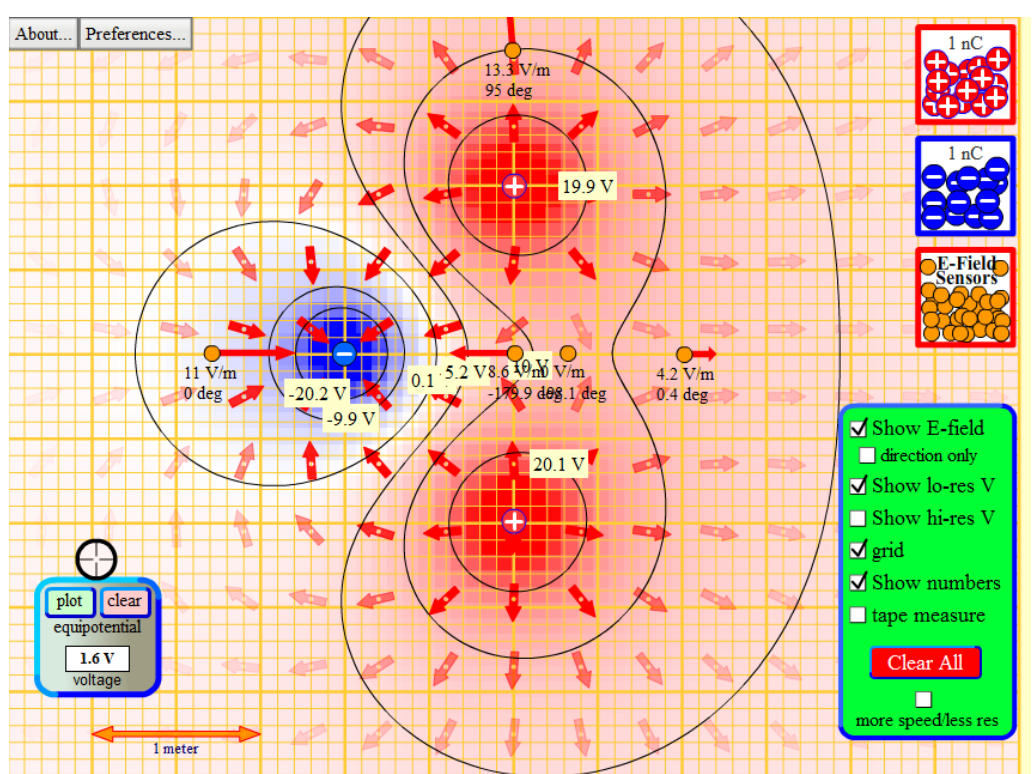

*Figura 2. Ejemplo de utilización del* applet *de la Práctica nº1.*

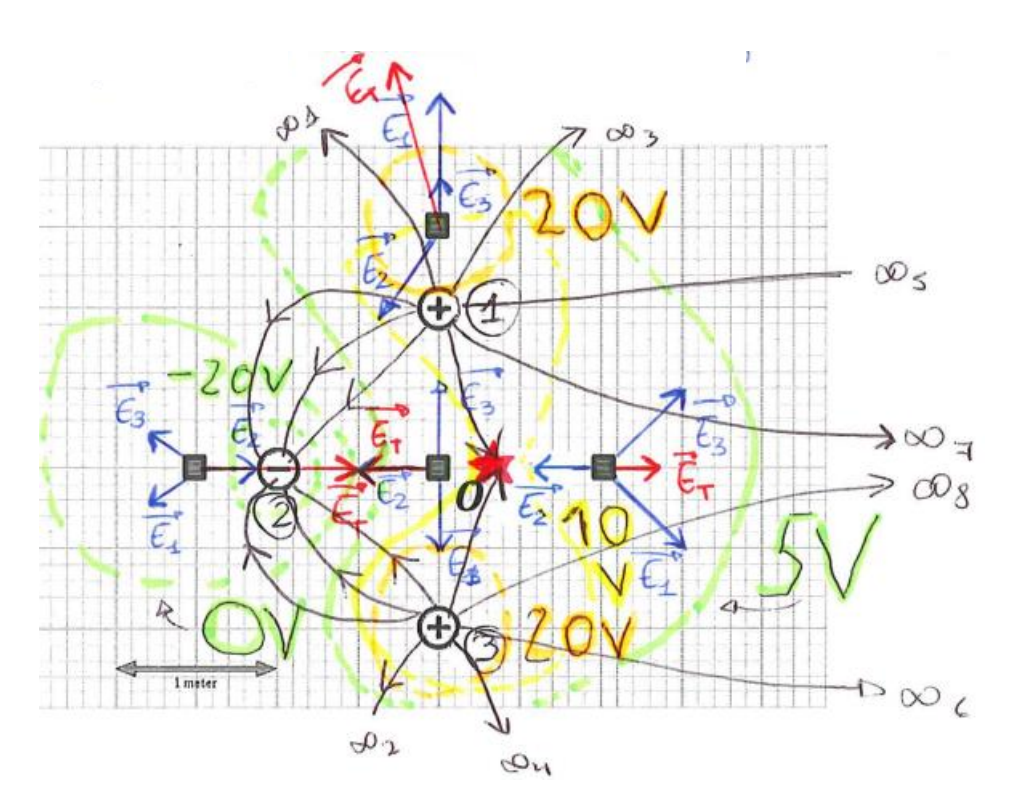

*Figura 3. Ejemplo de extracto de guion completado por un alumno en la Práctica nº1.*

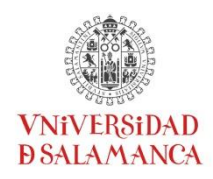

# *Práctica 2: Condensadores y Dieléctricos.*

El simulador de esta práctica permite crear un circuito con un condensador plano paralelo y una batería. En el condensador, se puede variar la distancia entre placas y el tamaño de las mismas dentro de un rango. De la misma manera, es posible variar el voltaje aplicado con la batería e invertir su polaridad. Todo ello, se puede realizar con el circuito cerrado y, una vez cargado el condensador, se puede modificar este con el circuito abierto (ver Figura 4).

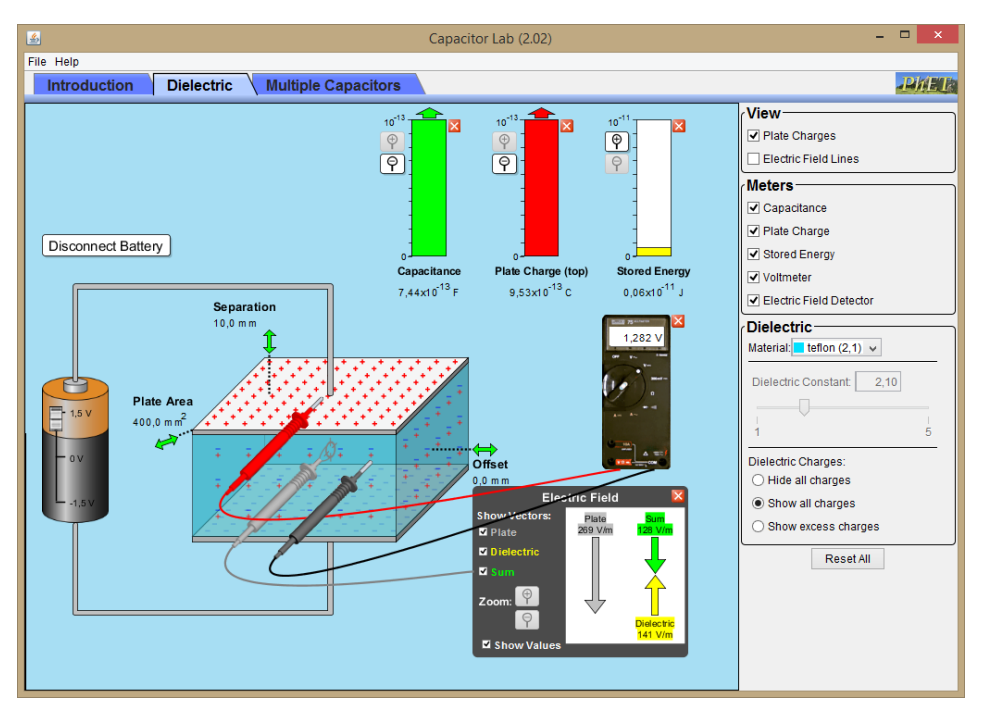

*Figura 4. Ejemplo de utilización del* applet *de la Práctica nº2.*

Además, es posible utilizar un voltímetro para medir diferencias de potencial conectando los terminales en las placas del condensador o en los cables del circuito. Se incluye otra opción, que es un sensor de campo eléctrico en el espacio entre placas.

En una primera fase de la práctica con el circuito cerrado, el alumno ha de familiarizarse con el proceso de carga y evidenciar que la carga es proporcional al voltaje aplicado a través de la capacidad. Se explora que la capacidad depende de factores geométricos (tamaño y distancia entre placas).

Se hace un análisis detallado, tomando valores, comparando con los teóricos y creando una tabla y una gráfica para la dependencia de: capacidad y campo eléctrico frente a distancia. Para circuito abierto y carga fija, se simula y calcula la dependencia del voltaje frente al área de las placas. Esto permite profundizar en el papel que juegan las distintas variables. En todos los casos, se realiza un cálculo teórico de la pendiente de la gráfica (depende del punto al no ser una recta) y se compara con los valores que predice la teoría, prestando atención a que las unidades utilizadas sean las correctas (ver ejemplo en Figura 5).

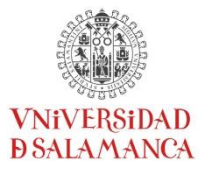

Keep battery disconnected. Use any value of Q and d. Set the plate area to A=100.0mm<sup>2</sup>. Vary the plate area A within the available range, complete the table and draw the graphic V vs A. What is the slope of the line,  $m_s$ ? Calculate it from the rest of parameters,  $m_t$ ?  $Q = 3.47 \cdot 10^{4} nC$  $d = \Delta Q$  $mm = O<sub>1</sub> \uplus m$  $A(mm^2) \sigma(C/m^2)$  Etheor(V/m)  $E_{sim}(V/m)$   $V_{sim}(V)$ 100  $391.9$ 392  $3.919$  $3.47.10$ 1,961  $200$  $196,1$ 196  $74.10$  $\overline{2}$  $157$  $1,57$  $250$ 39 157  $16$ 300  $129$ 130  $1,29$  $116 - 10$ 330  $119$  $DS:10$  $119$  $P1_1$  $370$  $106, 5$ **1,065**  $9,38.10$  $107$ 98  $0.98$ 400  $8,68.10$ 98  $=\frac{Q}{\epsilon_0 A}$  $V = Ed = \frac{Qd}{\epsilon_0} \frac{1}{A}$  $E_{theor} =$ Λ  $\epsilon_0$  A  $\boldsymbol{V}$  $V_2 - V_1$  $=5'93.10$  $\overline{m^2}$ Qd 1 note: E<sub>theor</sub> is calculated from formula; E<sub>sim</sub> given by simulator.  $\frac{1}{m^2}$ 

*Figura 5. Ejemplo de tabla, gráfica y cálculo de pendiente en la Práctica nº2 (completado por un alumno).*

En la siguiente parte, se juega con la proporción de material dieléctrico introducido entre placas para estudiar cómo se modifican la capacidad, carga y su distribución, campo eléctrico, y voltaje entre placas según esté el circuito abierto o cerrado durante el proceso.

Por último, se crean circuitos con varios condensadores en serie, en paralelo, o combinaciones de ellos, para estudiar el proceso de carga y, especialmente, las propiedades de la carga según el tipo de asociación de condensadores. Se simulan también los voltajes entre placas para cada condensador.

### *Práctica 3: Circuitos de Corriente Continua.*

En esta práctica es posible crear cualquier circuito de corriente continua que involucre baterías y resistencias (pudiendo ver el brillo en el caso de que estas simulen una bombilla). También es posible medir diferencias de potencial con la herramienta voltímetro y corrientes eléctricas con la herramienta amperímetro.

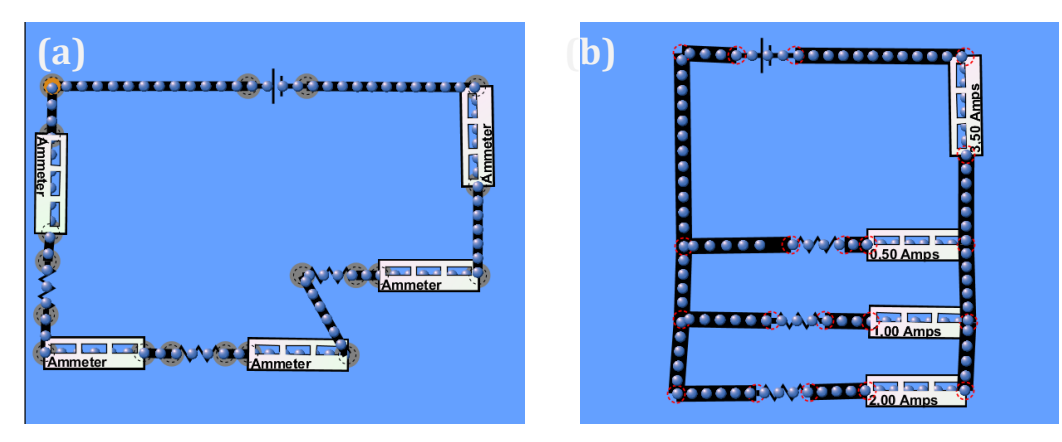

*Figura 6. Ejemplo de utilización en circuito serie (a) y paralelo (b).*

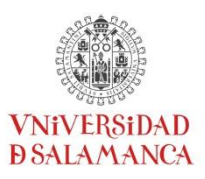

Por medio de estas utilidades, se estudian circuitos serie y paralelo sencillos con varias resistencias (Figura 6), trabajando sobre las propiedades de la corriente y voltaje, resistencia equivalente, potencia disipada y suministrada, o conservación de la energía. Se hace una comparativa entre ambos circuitos por medio de varios experimentos virtuales. El *applet* permite incrementar la resistividad de los cables para analizar un circuito que se aleja del caso ideal.

A continuación, se construye un circuito con varias baterías y dos nodos, que previamente se ha resuelto por medio de las leyes de Kirchhoff. De esta manera, se puede comprobar el resultado teórico, y verificar las leyes de nodos y de mallas mediante las herramientas del *applet* (ver Figuras 7 y 8). *Figura 7. Circuito Kirchhoff.*

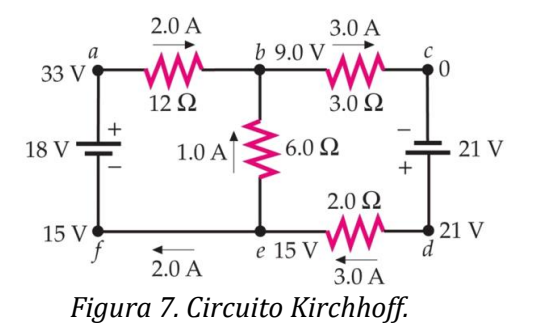

Se verifica la ley de nodos por medio del simulador colocando un amperímetro en cada rama del circuito, que además permite visualizar la corriente cualitativamente por medio de una animación del *pseudo* movimiento de los electrones.

Utilizando el voltímetro, se puede medir la diferencia de potencial en los extremos de cada elemento (batería o resistencia), o entre varios elementos, lo cual, en última instancia, permite comprobar paso a paso la ley de mallas.

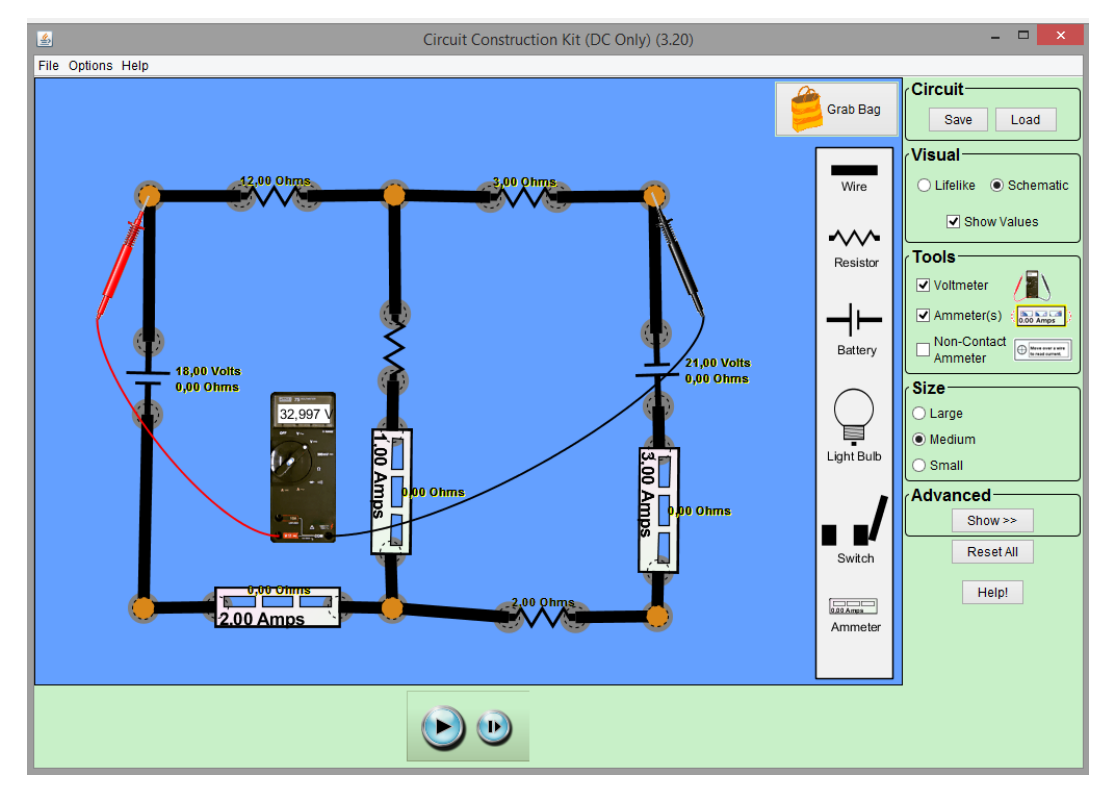

*Figura 8.Circuito Kirchhoff implementado en el simulador.*

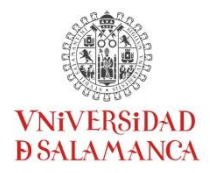

# *Práctica 4: Inducción Magnética. Circuitos de Corriente Alterna.*

Esta práctica se plantea como demostración por parte del profesor seguida de exploración por parte del alumno. En una primera parte, se analiza la dinámica de circuitos de corriente alterna, observando, entre otros, el proceso de carga y descarga de un condensador o la variación del brillo en una bombilla, ambos periódicos debido a la batería de alterna. De nuevo, es posible comprobar la resolución de circuitos previamente resueltos de forma teórica. El *applet* permite representar gráficamente voltajes y corrientes en función del tiempo. Se observan los retardos y adelantos de la corriente asociados a autoinducciones (bobinas) y condensadores. Por último, se analiza el concepto de impedancia.

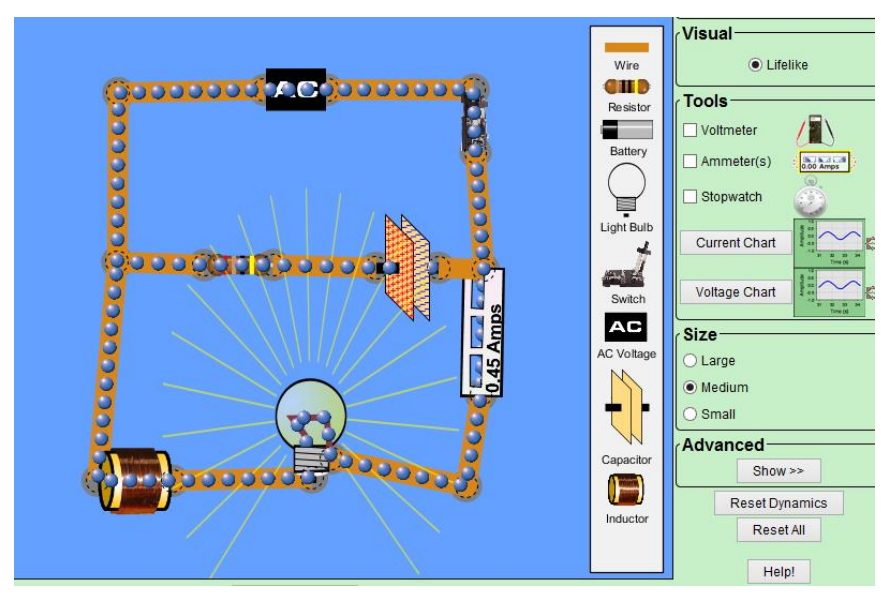

*Figura 9. Circuito de corriente alterna con distintos elementos.*

En la segunda parte, se aborda el concepto de flujo magnético, inducción magnética y el generador eléctrico de alterna, rotando un imán mediante un agente externo en la proximidad de un circuito eléctrico, como se ilustra en la Figura 10.

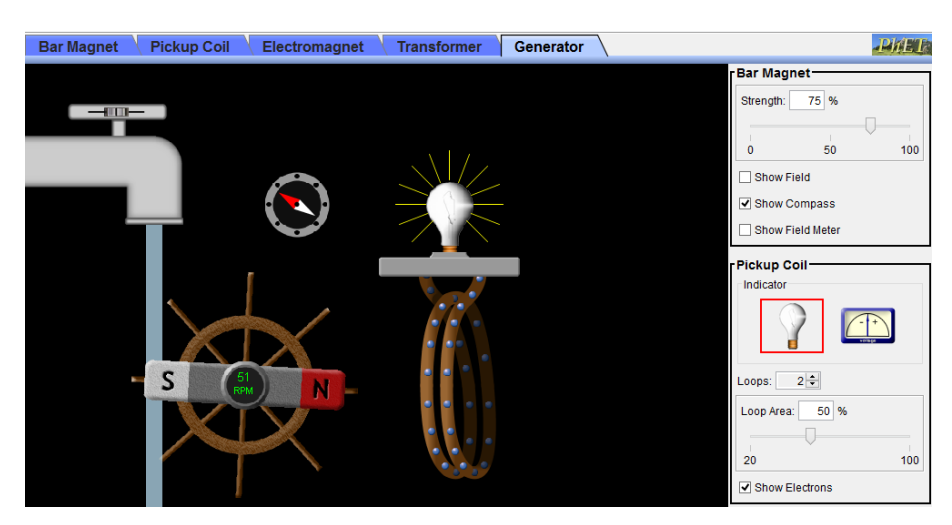

*Figura 10. Generador eléctrico alimentado por un flujo de agua.*

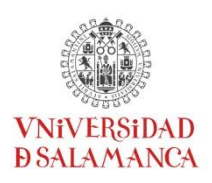

# **Resultados y mejoras obtenidas. Conclusiones**

# *Mejoras obtenidas:*

- Incorporación de un programa práctico a la asignatura, más allá de las clases de teoría y problemas.
- Mejora del pensamiento científico del alumnado
- Incremento de la calificación obtenida por los alumnos
- Motivar a los estudiantes a "experimentar" distintas situaciones interactuando con los *applets*
- Fomento de la autonomía del alumnado

### *Impacto sobre la docencia:*

- Facilitar el proceso de aprendizaje de los alumnos
- Incremento del interés por la asignatura y de la motivación de los estudiantes

### *Conclusiones*

Se ha diseñado una serie de prácticas sobre Electricidad y Magnetismo, elaborando los correspondientes guiones y utilizando simulaciones ya desarrolladas, con el objetivo de crear un laboratorio de prácticas virtuales, en el cual los alumnos puedan desarrollar y probar los conceptos teóricos. Este proyecto se torna de especial relevancia en el caso de no disponer de laboratorio físico o para mejorar la diversidad de los conceptos trabajados.

Los alumnos pueden descargar los *applets* directamente desde la web original (PhET de la Universidad de Colorado) o desde el curso *moodle* de la asignatura. De esta manera, pueden dedicar trabajo personal para repasar los conceptos trabajados en la práctica virtual o en las clases en el aula, a la par que tienen la posibilidad de profundizar más allá de las directrices dadas por el profesor, lo que permite desarrollar su autonomía y su pensamiento científico.

Si bien se ha utilizado el idioma inglés para los materiales utilizados y desarrollados en concordancia con el idioma de impartición de la asignatura, los materiales y *applets* también se encuentran disponibles en castellano, con lo cual el presente proyecto es extrapolable directamente a idioma castellano.

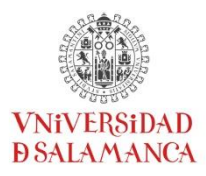

Esta metodología podría adaptarse fácilmente en el futuro a enseñanzas a distancia y a MOOC (*Massive Open Online Course*), adaptando los guiones a la no presencialidad o añadiendo asistencia en directo por parte del profesor (p.ej. videoconferencia).

De la misma manera, el laboratorio virtual propuesto puede utilizarse en otras ramas de la física y de las ciencias como la mecánica clásica, termodinámica, química, geología, etc. De hecho, actualmente el proyecto PhET cuenta con *applets* desarrollados para varias de estas áreas.

En el presente curso académico, se han ejecutado las prácticas planteadas, cada una de ellas en dos sesiones debido al número de alumnos. En los exámenes finales se han planteado cuestiones/ejercicios relacionados con el contenido de dichas prácticas para evaluar el resultado de aprendizaje. Los resultados, aun no siendo concluyentes ni pudiendo establecerse una comparativa, son satisfactorios, motivando el futuro desarrollo de más prácticas con la misma metodología.